## 3 メガピクセルデュアルレンズ AI ネットワーク 転倒検知カメラ

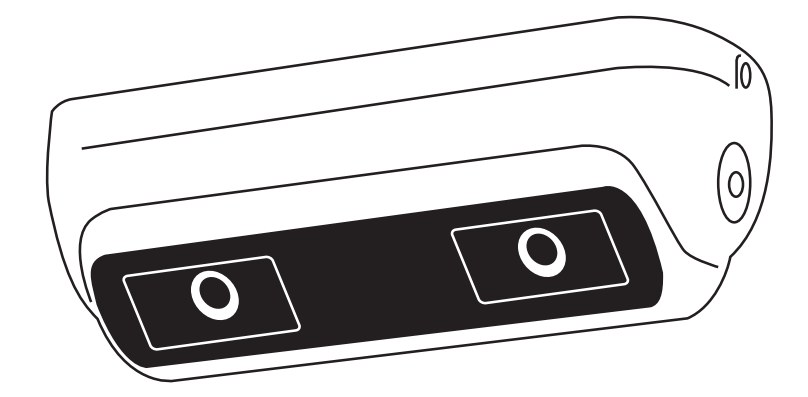

取扱説明書 IP-P300FD-AI

## ■MicroSD カードスロット

①付属のトルクスレンチでカバーを外します。

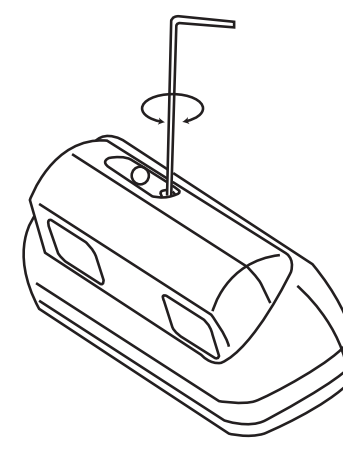

②カバーを外した後、スロットへ MicroSD カードを 挿入します。 b MicroSD

■取付プレートの外し方

①付属のトルクスレンチでネジを緩めます。

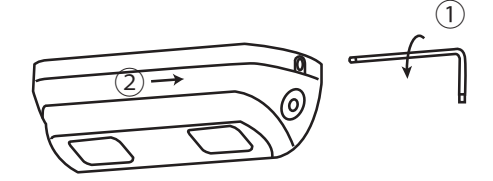

②プレートのつまみ持ち上げな がら取付プレートを→の方向へ スライドさせ、外します。

■取付方法 A (天井裏配線の場合)

配線を取付プレートの穴と天井穴へ遠し、天井へねじ止めし、本体をブラケットに固定します。

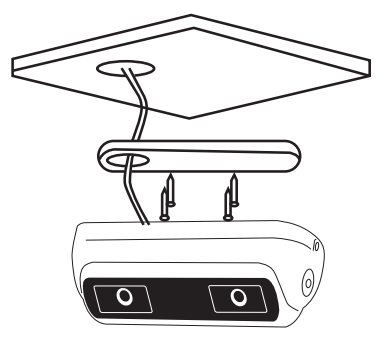

■取付方法 B (露出配線の場合)

取付プレートを天井へ固定します。

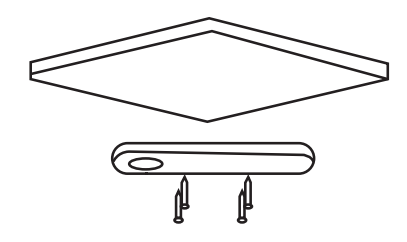

ケーブルを横へ配線します。

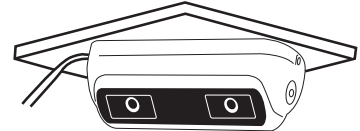

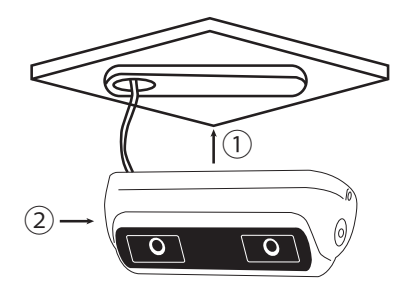

本体をプレートへ取付ます。

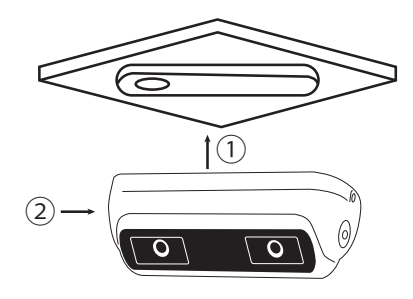

## ■転倒検知の設定方法

カメラの Web ブラウザを開きます。

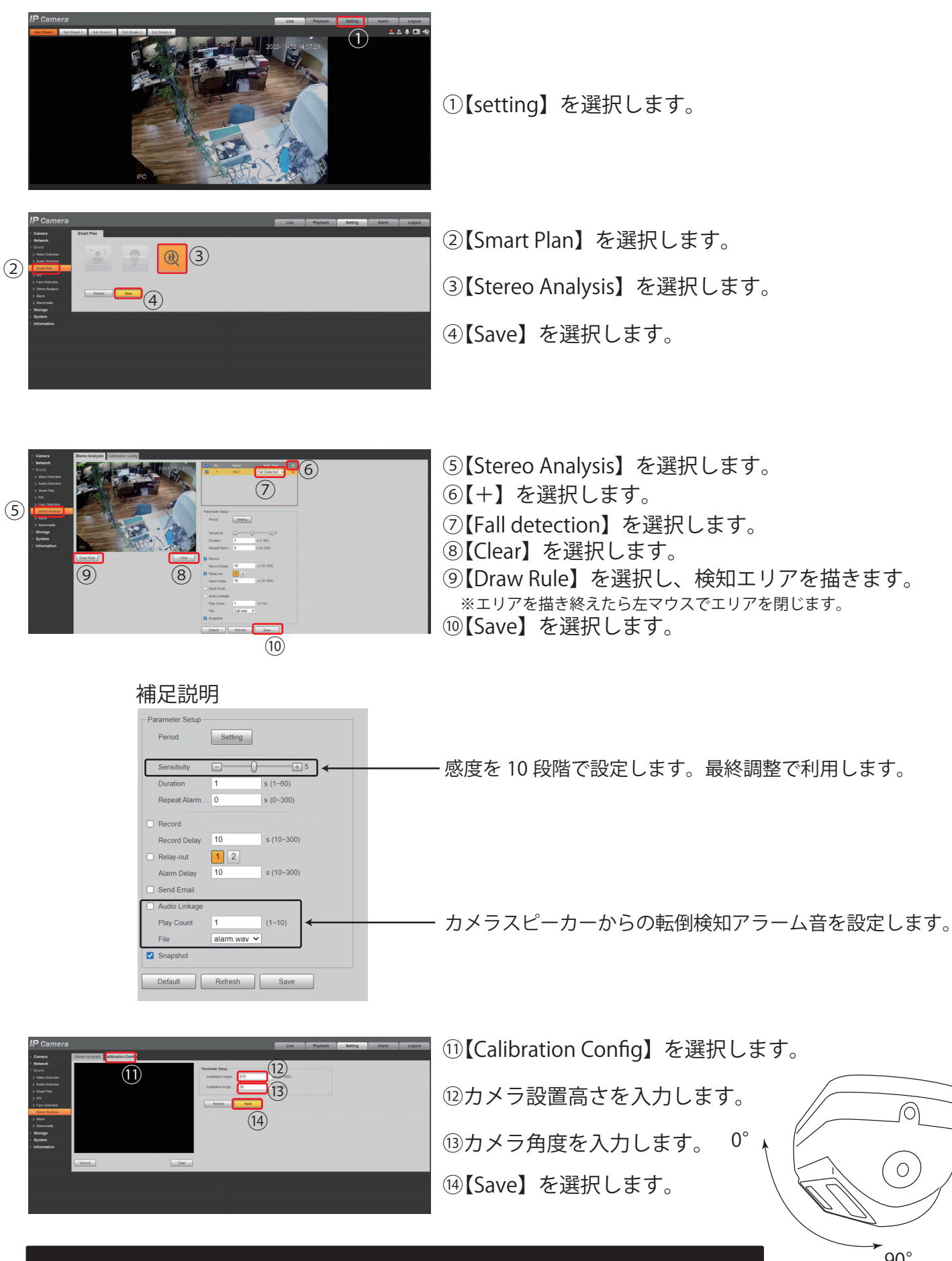

カメラ角度・高さ・感度の設定を設置環境に合わせて微調整してください。

 $90^\circ$ 

 $\circledcirc$ 

 $\circ$ 

## **Memo**